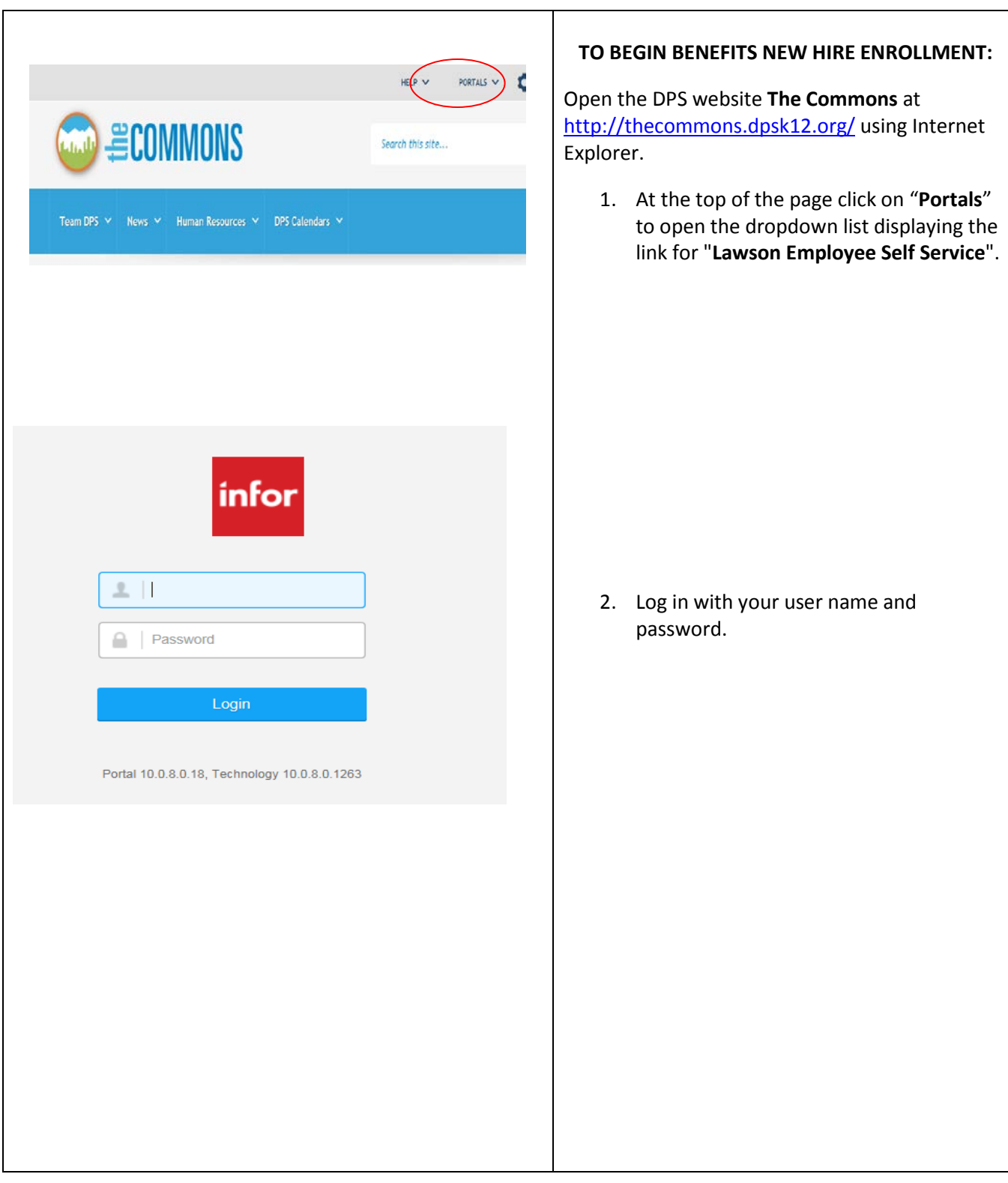

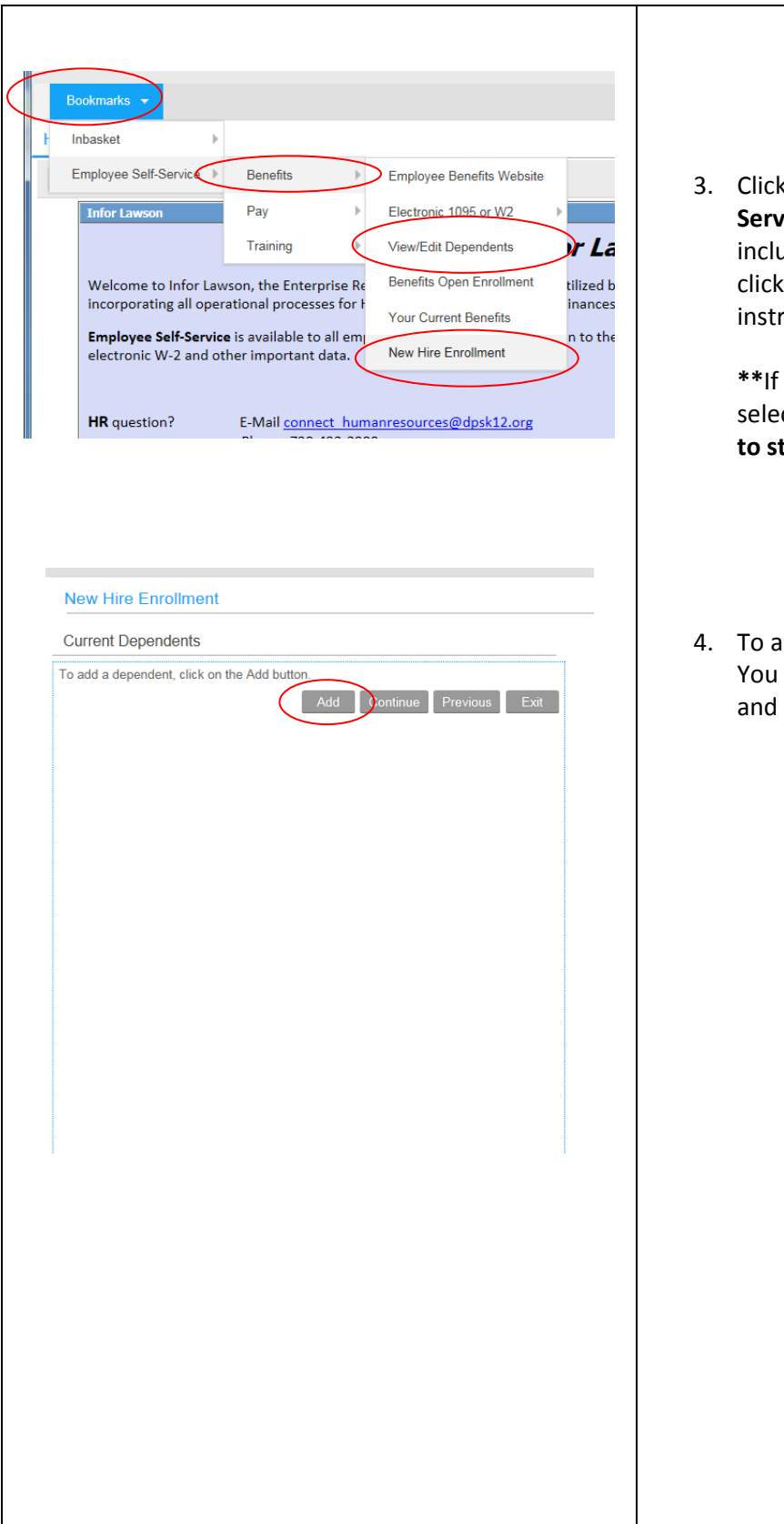

3. Click on "**Bookmarks**" for "**Employee Self-Service**", then "**Benefits"**. If you need to include dependents in your enrollment, first click on "**View/Edit Dependents**". See instructions below for adding dependents.

**\*\***If you do not need to add dependents, select "**New Hire Enrollment" and skip ahead to step 8.\*\***

4. To add dependents, click the "**Add"** button. You will need your dependent's date of birth and social security number to continue.

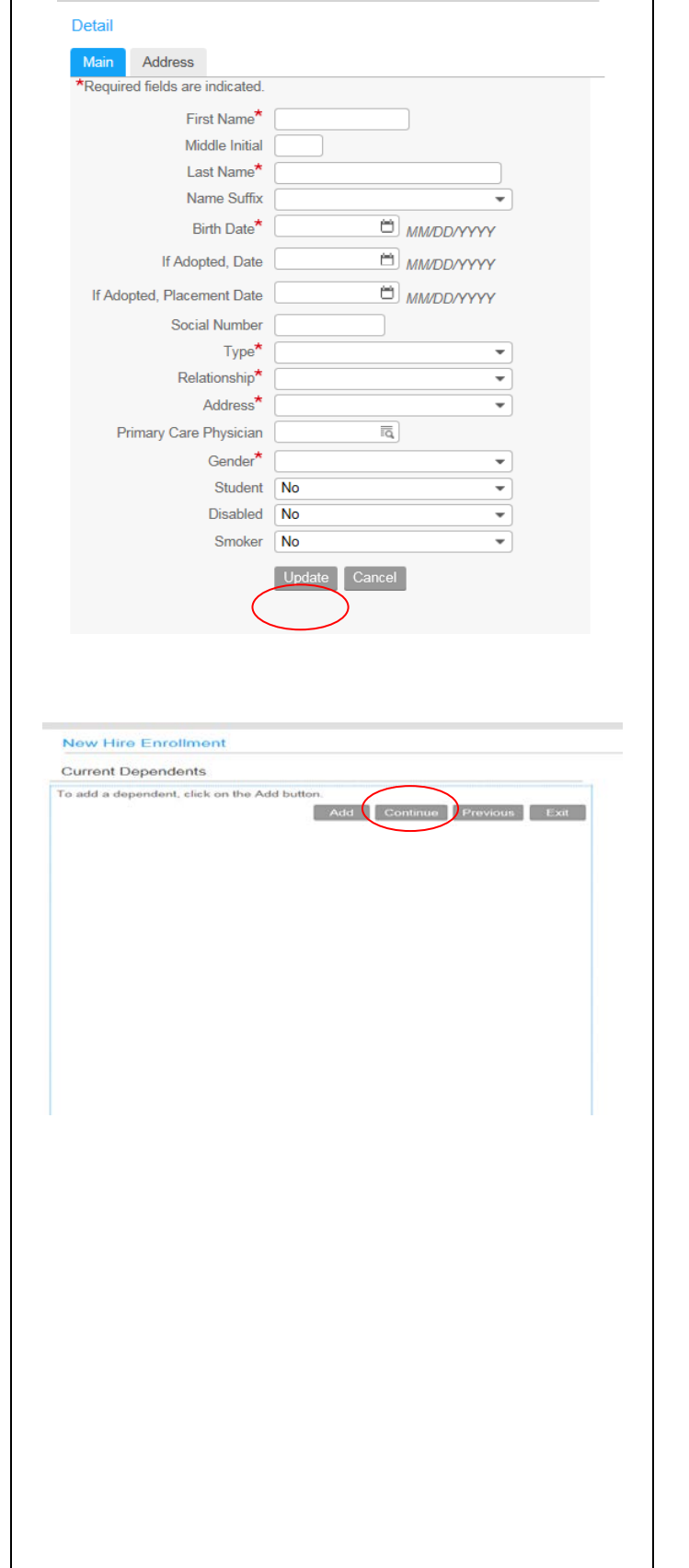

- 5. If adding dependents, enter your dependents information here. Fill in the required fields, click "**Update**" to save.
- 6. Repeat Step 4 and 5 for each dependent.

7. When you are done adding dependents, click on **"Continue".**

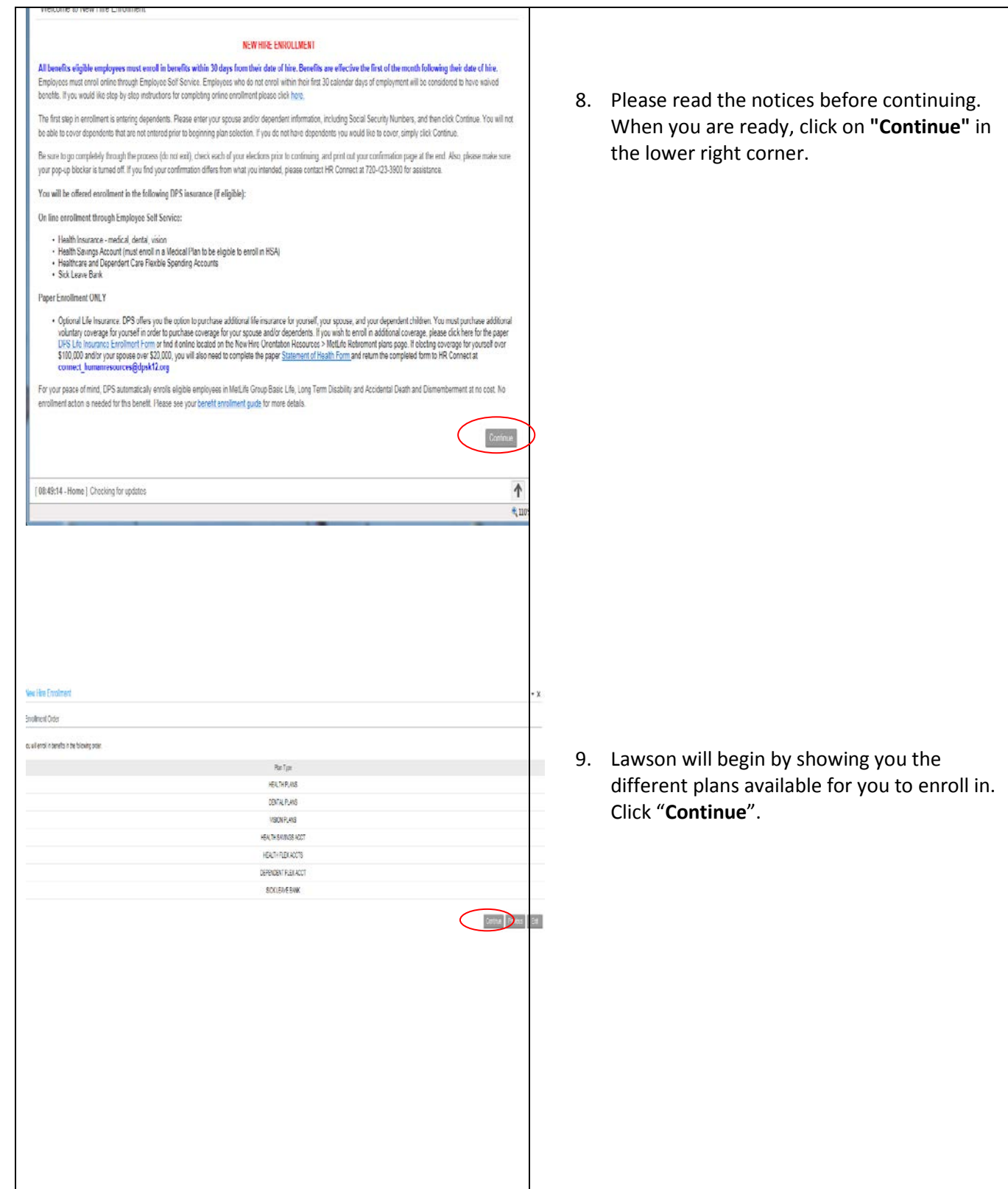

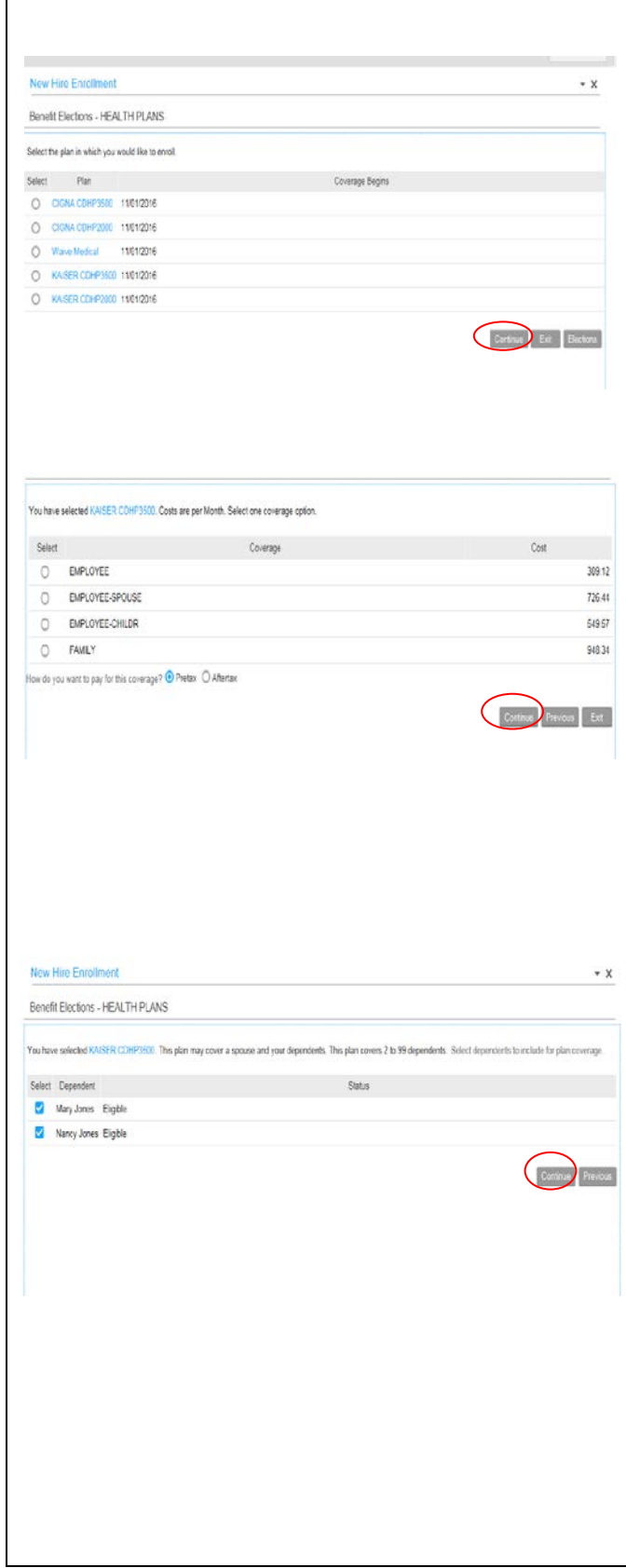

10. Choose the plan that's best for yourself and your family and select "**Continue"**.

11. Choose the level of coverage that meets your needs. You also have the option to select whether you would like to pay for your premiums pretax or aftertax. Most employees choose pretax, but if you are close to retirement, you may want to select after-tax. When you are satisfied with your selections, click "**Continue**".

12. If you choose to include dependents, you will see eligible dependents here. Chose the dependents you want covered and click "**Continue**".

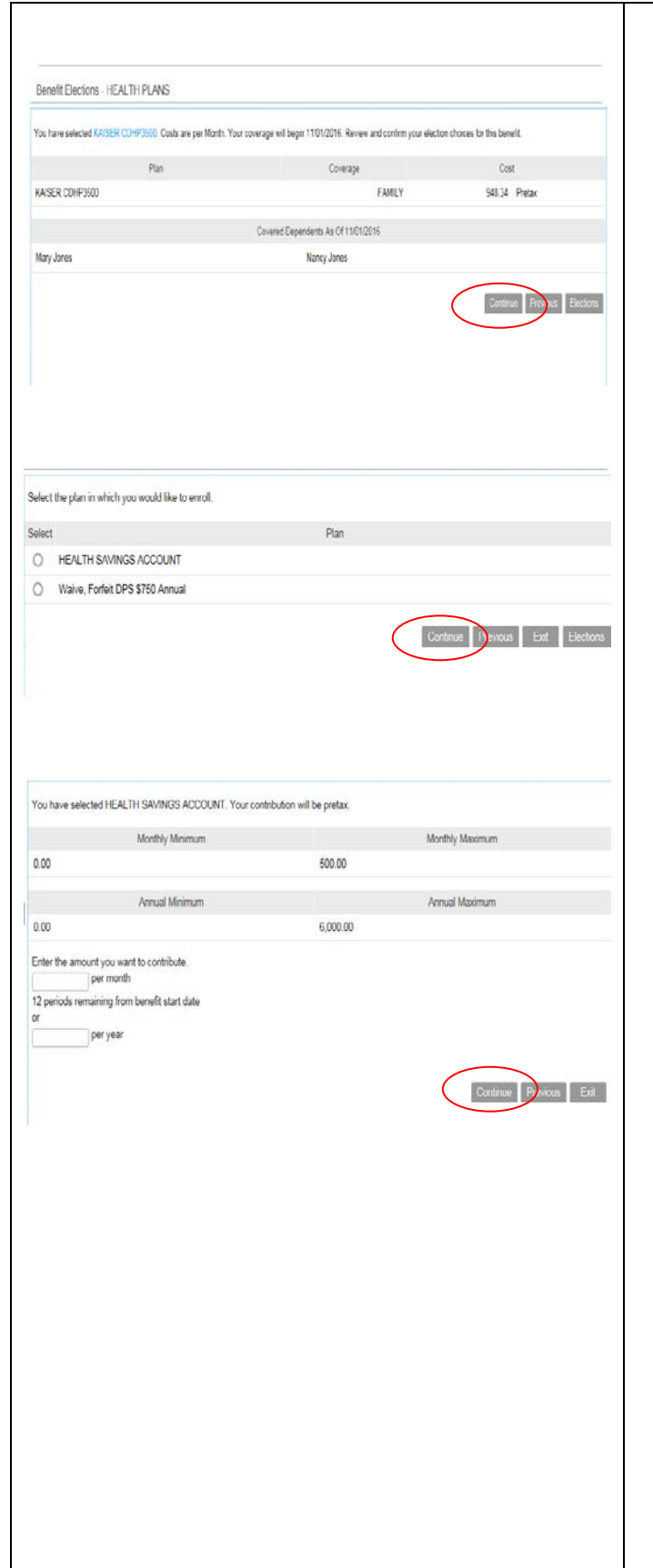

- 13. This screen confirms your selection. If it is correct, select "**Continue**".
- 14. Repeat steps 11 through 13 for Dental and Vision coverage.
- 15. If you enrolled in any of our six C D Health Plans (CDHP), you are eligible to enroll in a HSA. In order to receive the DPS contribution to your HSA, you have to enroll in the HSA (you can elect a zero contribution amount).
	- If you are not enrolled in a CDHP medical plan, you are not eligible for an HSA. Please select the Waive HSA option.
- 16. Enter either the monthly or the annual amount you wish to contribute to your HSA. DPS will also contribute to your account.
	- Employees with an employee only CDHP can choose to contribute up to \$216.67 per month equaling \$2600.00 annually.
	- Employees with an Employee plus Spouse, Employee plus Child(ren) or Family coverage in a CDHP plan can contribute up to \$500.00 per month equaling \$6000.00 annually.
	- If you are already 55 years of age or turn 55 on or before December 31 you can contribute up to an extra \$1000.00 annually. Click "**Continue**".

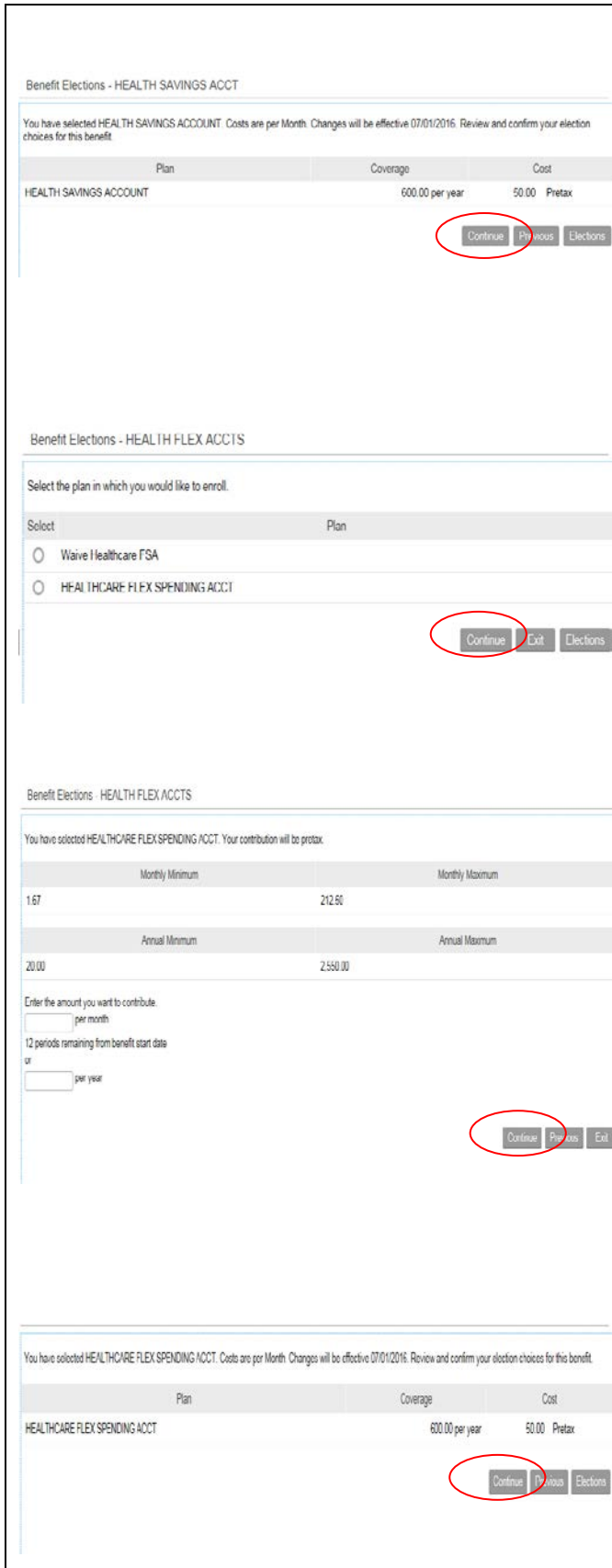

17. Lawson will confirm your elections. Click "**Continue**".

18. Employees are also eligible to elect to contribute funds to a HealthCare Flexible Spending Account (HC FSA). Enter the amount you wish to contribute either monthly or annually and choose "**Continue**".

- 19. The maximum that an employee can contribute to a HC FSA is \$2550.00.
	- Employees enrolled in one of the six CDHP plans and a HSA Account can enroll in a HC FSA, but it is then considered a limited use FSA and can only be used for qualified dental or vision expenses. The maximum contribution to a limited use FSA is also \$2550.00.

20. This screen confirms your selection. If it is correct, select "**Continue**".

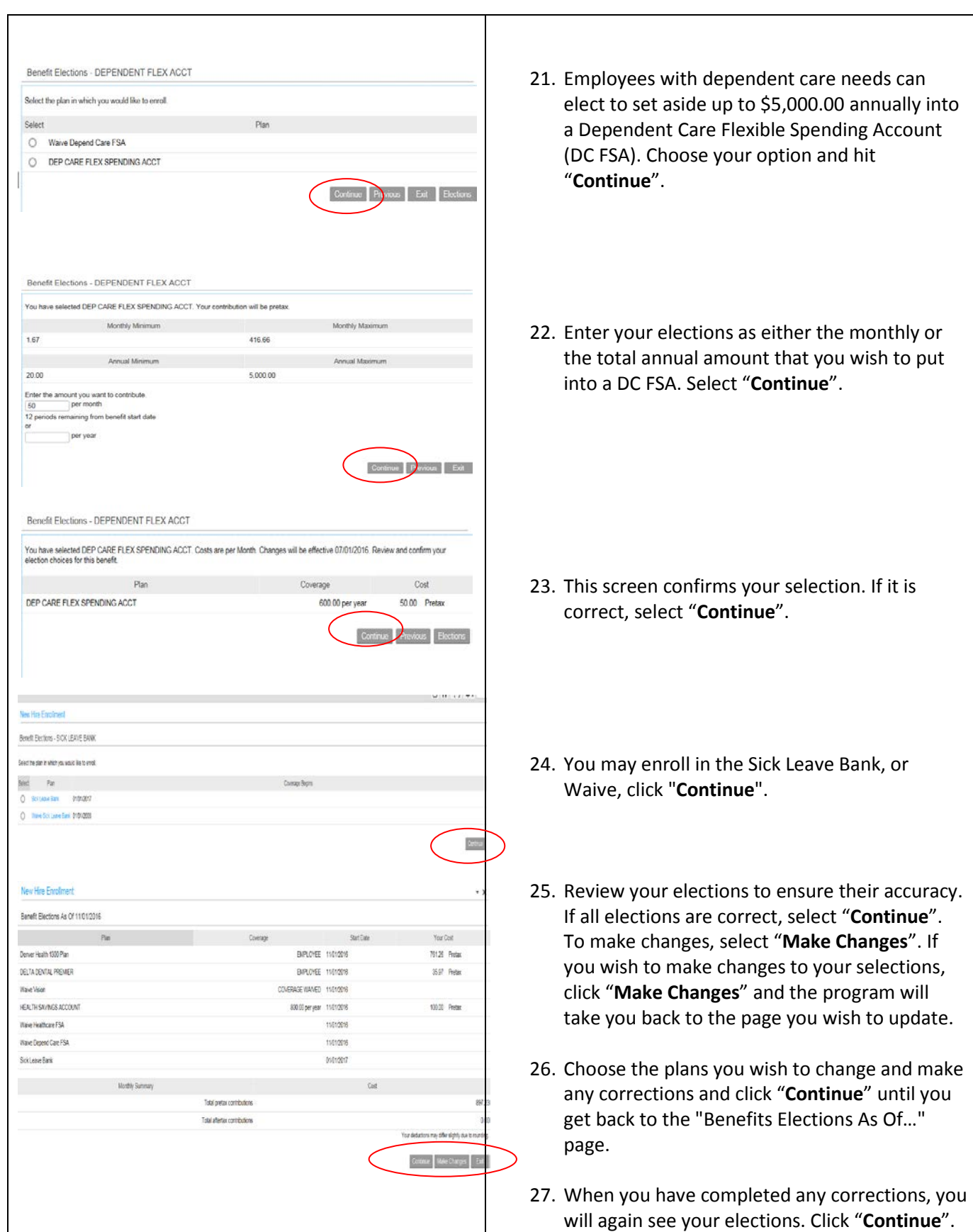

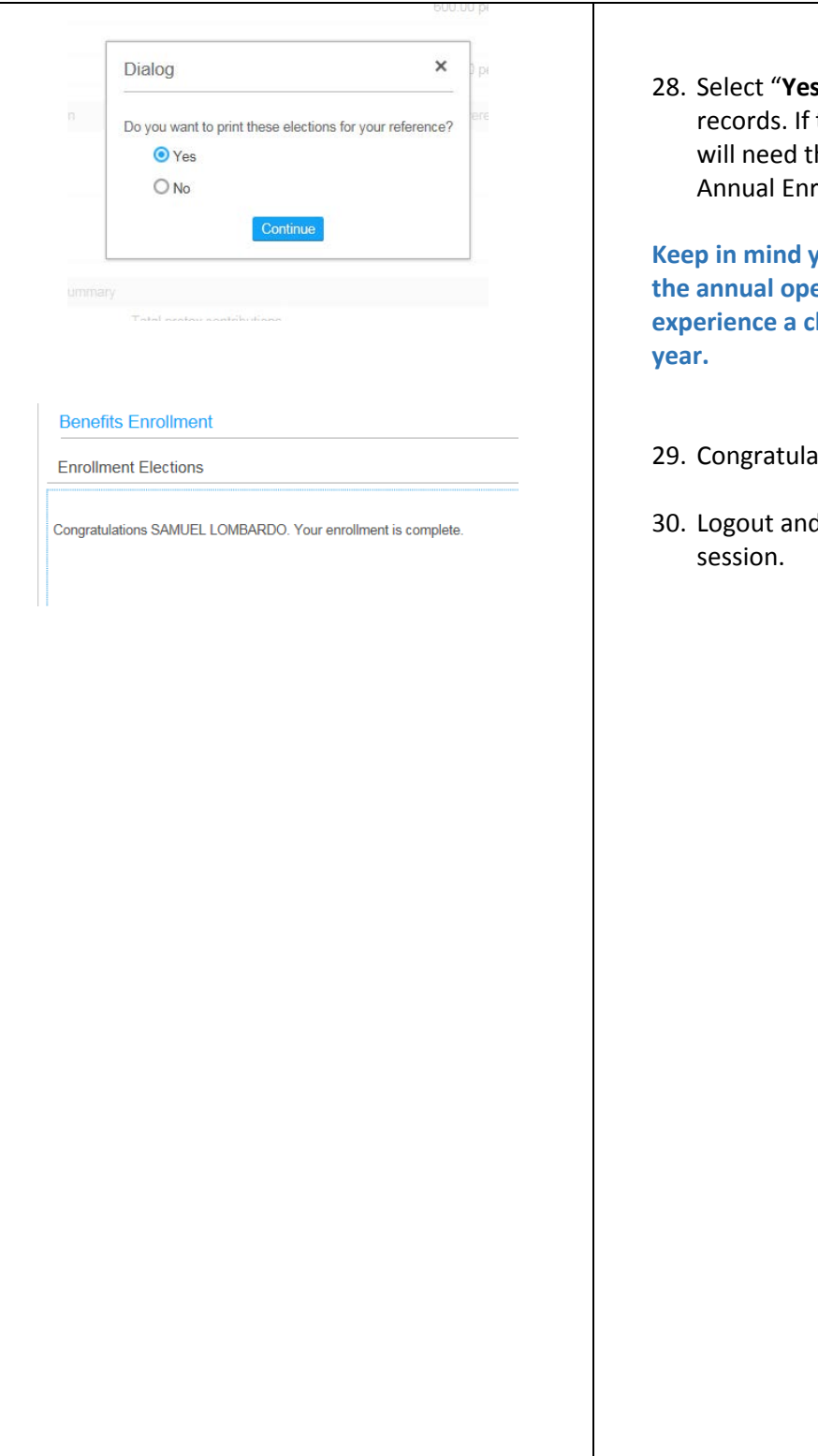

<sup>2</sup> to print your confirmation for your there is an error in our records, we his to make any corrections after rollment ends.

**Keep in mind you will remain in these plans until the annual open enrollment next year unless you experience a change in status throughout the** 

- ations! You're done.
- d close your browser to end your